## **Log into Options online**

Pupils should select their options online. To do this:

1. Go to<http://www.sims-options.co.uk/>

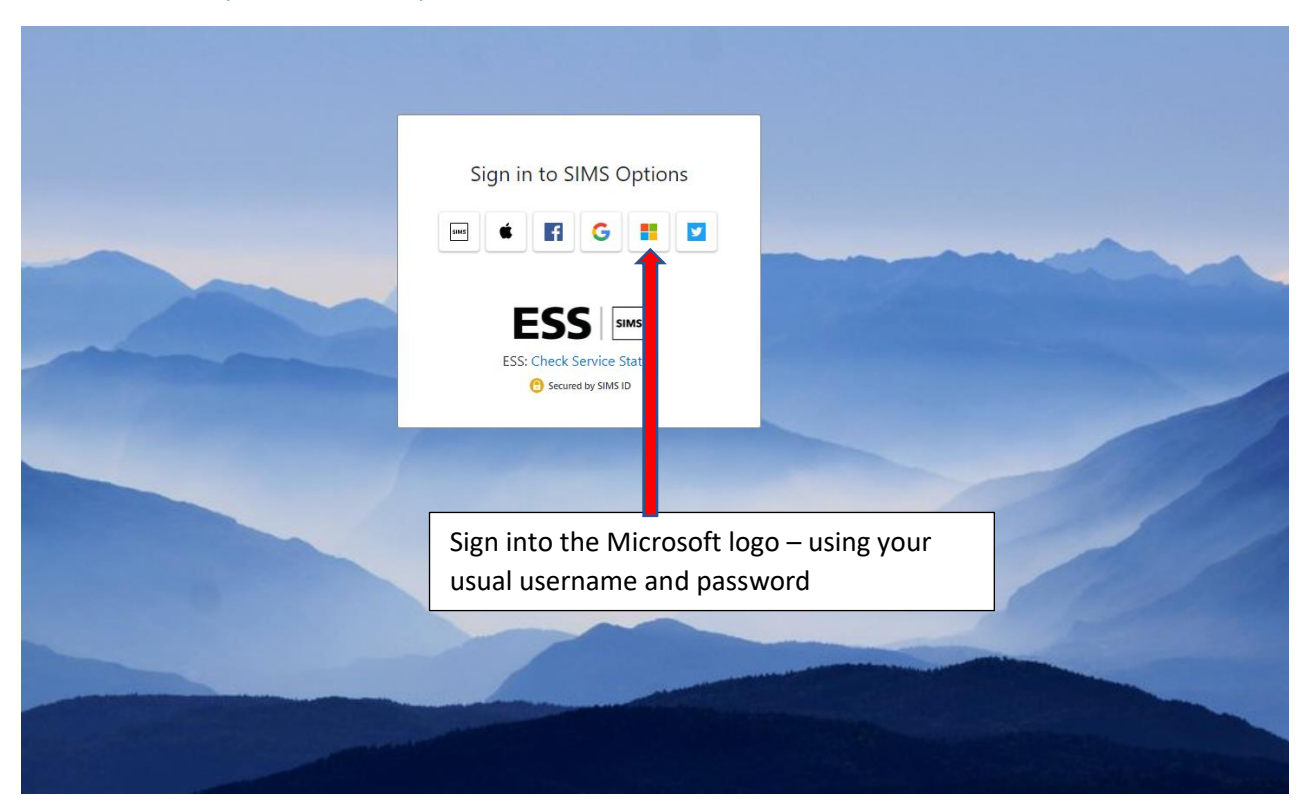

## **How to choose your options**

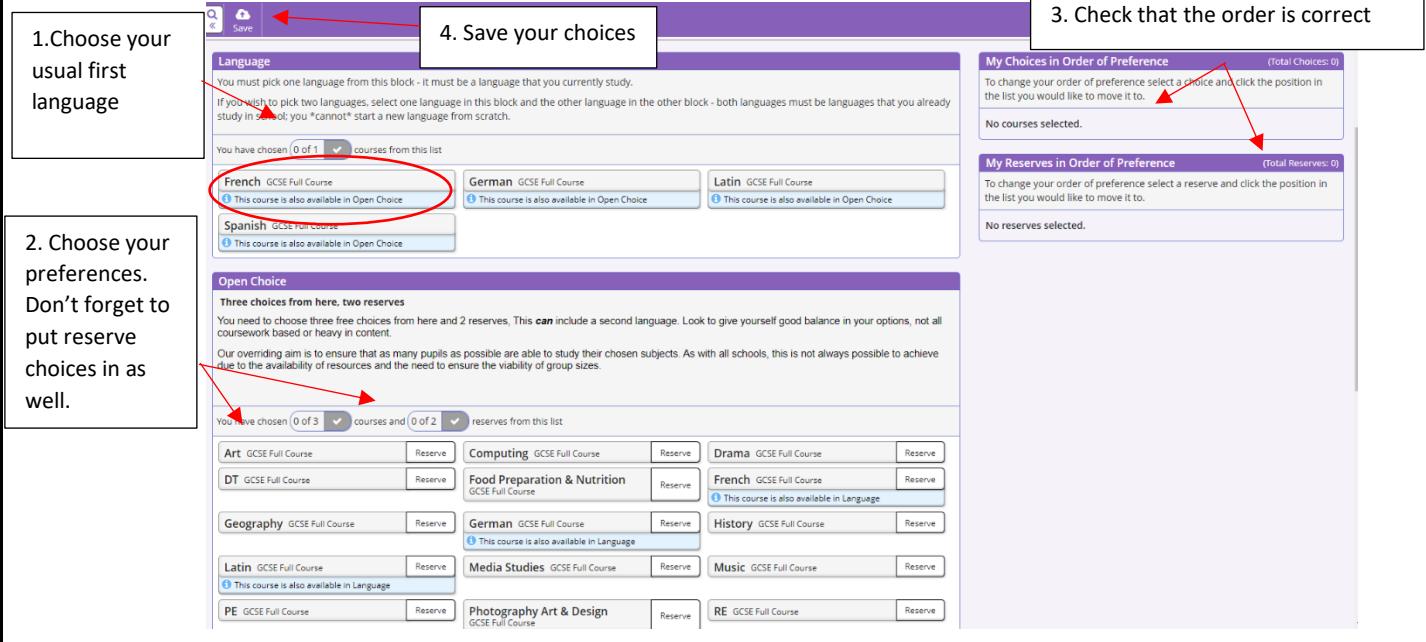

You can go back into SIMS up to the closing date to make any changes you need. We will then close the programme and you will discuss with your Tutor.